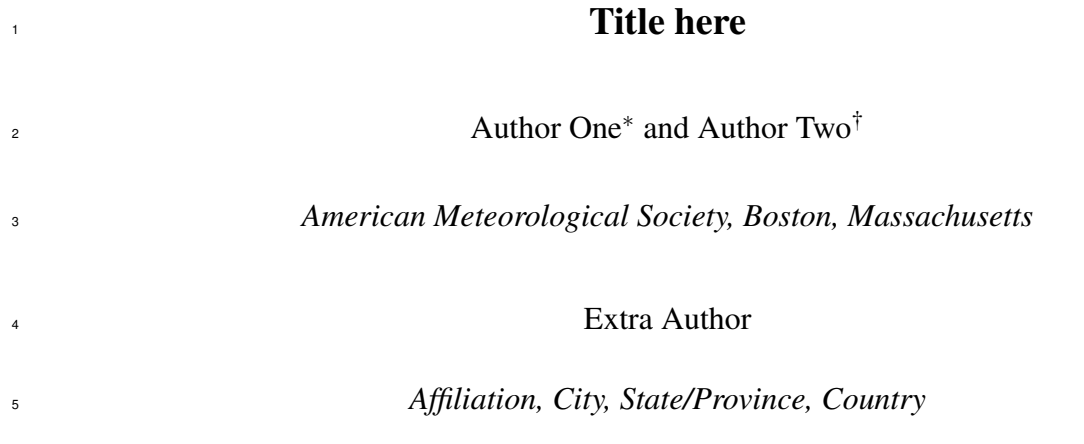

- <sup>∗</sup>*Corresponding author address:* Author One, American Meteorological Society, 45 Beacon St., 6
- Boston, MA 02108. 7
- <sup>8</sup> E-mail: latex@ametsoc.org
- Turrent affiliation: American Meteorological Society, 45 Beacon St., Boston, MA 02108.

# ABSTRACT

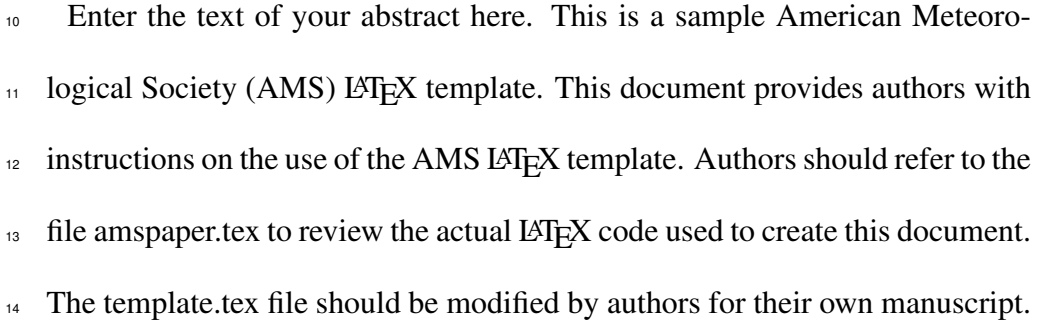

# 15 1. Introduction

 This document will provide authors with the basic American Meteorological Society (AMS) formatting guidelines. This document was created using LAT<sub>EX</sub> and demonstrates how to use the LAT<sub>EX</sub> template when submitting a manuscript to the AMS. The following sections will <sup>19</sup> outline the guidelines and formatting for text, math, figures, and tables while using LAT<sub>EX</sub> for a submission to the AMS. An attempt to compile amspaper.tex should be made before using  $_{21}$  the template. The files have been tested on Windows, Linux, and Mac OS using T<sub>E</sub>X Live 2011 (available online at http://www.tug.org/texlive/). Feedback and questions should <sup>23</sup> be sent to latex@ametsoc.org. Additional information is available on the AMS LAT<sub>EX</sub> Submis- sion Info web page (http://www2.ametsoc.org/ams/index.cfm/publications/authors/ journal-and-bams-authors/author-resources/latex-author-info/).

<sup>26</sup> Authors should use the empty template.tex to begin their paper. A valuable source of LAT<sub>EX</sub>  $_{27}$  information is the TeX Frequently Asked Questions page (available online at faq.tug.org).

### <sup>28</sup> 2. Formatting text and sections

<sup>29</sup> The text should be divided into sections, each with a separate heading and consecutive number-<sup>30</sup> ing. Note, however, that single secondary, tertiary, and quaternary sections remain unnumbered. <sup>31</sup> Each section heading should be placed on a separate line using the appropriate LAT<sub>E</sub>X commands.

<sup>32</sup> *Secondary headings*

<sup>33</sup> Secondary headings labeled with letters are formatted using the \subsection∗{} for a single <sup>34</sup> subsection within a section or or \subsection{} for multiple subsections within one section.

## 35 TERTIARY HEADINGS

 Tertiary headings are formatted using the \subsubsection∗{} for single a subsubsection within 37 a subsection or \subsubsection{} for multiple subsubsections within a subsection.

 *Quaternary headings* Quaternary headings are formatted using the \paragraph∗{} for a single  $\text{39}$  paragraph within a subsubsection or \paragraph{} for multiple paragraphs within a subsection.

### 3. Citations

41 Citations to standard references in text should consist of the name of the author and the year of publication, for example, Becker and Schmitz (2003) or (Becker and Schmitz 2003) using the appropriate  $\c{$ tiet or <math>\c{</math>circ commands, respectively. A variety of citation formats can be used 44 with the natbib package; however, the AMS prefers that authors use only the  $\citet$  and  $\citet$  commands. References should be entered in the references.bib file. For a thorough discussion of how to enter references into the references.bib database file following AMS style, please refer to the AMS Refs.pdf document included in this package.

# 48 4. Formatting math

<sup>49</sup> The following sections will outline the basic formatting rules for mathematical symbols and units. In addition, a review of the amspaper.tex file will show how this is done with the use of LAT<sub>EX</sub> commands. The AMS template provides the American Mathematical Society math, font, symbol, and boldface packages for use in math mode.

### *a. Mathematical symbols*

 Symbols must be of the same font style both in text discussion and in displayed equations or terms (and figures should be prepared to match). Scalar single-character symbols are set italic,

<sup>56</sup> Greek, or script. Examples are *u*, *L* [note that υ (Greek upsilon) is used instead of *v* (italic "vee")  $57$  to avoid confusion with v (Greek nu) often used for viscosity; this is handled automatically when  $\mathbb{E}$  in LAT<sub>E</sub>X math mode], *w*, *x*, *y*, *z*, *f*, *g*, *r*, indices such as *i* or *j*, and constants such as  $C_D$ , *k*, or <sup>59</sup> *K*. Multiple-character scalar variables, abbreviations, nondimensional numbers, and acronyms for <sup>60</sup> variables are set regular nonitalic: LWC, Re, Ro, BT, abs, obs, max, min, Re/Im (real/imaginary),  $\epsilon_1$  etc. For vectors, use boldface nonitalic Times Roman as in V, v, or x, and i, j, and k unit vectors.  $\epsilon$  Do not use the LAT<sub>EX</sub> \vec command to denote vectors. For matrix notation, use nonitalic boldface  $\bullet$  Arial (or sans serif) font as in A, B, or M. Note that you will need to use the \pmb command  $64$  for boldface sans serif; the \bm command will not work. All mathematical operator abbrevia- $65$  tions/acronyms are set lowercase regular Roman font, except  $O$  (on the order of): sin, cos, tan, <sup>66</sup> tanh, cov, Pr (for probability; note same as Prandtl number), const (for constant), c.c. (complex <sup>67</sup> conjugate).

#### <sup>68</sup> *b. Units*

<sup>69</sup> Units are always set on a single line with a space separating the denominator, which is set with <sup>70</sup> a superscript  $-1$ ,  $-2$ , and so on, rather than using a slash for "per." Examples are g kg<sup>-1</sup>, m<sup>2</sup> s<sup>-1</sup>, <sup>71</sup> W m<sup>-2</sup>, g m<sup>-3</sup>, and m s<sup>-1</sup> (note that ms<sup>-1</sup> is the unit for "per millisecond").

# <sup>72</sup> *c. Equations*

<sup>73</sup> Brief equations or terms set inline in text must be set as a single-line expression because page  $p^{-1}p/x$  or  $\frac{1}{p}(p)p/x$  or  $\frac{1}{p}(p-p)/(c+d)$ ; that is, use a  $\pi$ <sub>75</sub> superscript  $-1$  for the denominator. In case of a more complicated term or equation, it should be <sup>76</sup> set as an unnumbered display equation, such as

$$
x = \frac{2b \pm \sqrt{b^2 - 4ac}}{2c}.
$$

 $\sigma$  Otherwise, numbered display equations can be entered using the appropriate equation command, <sup>78</sup> such as

$$
x = \frac{2b \pm \sqrt{b^2 - 4ac}}{2c}.
$$
 (1)

<sup>79</sup> Lists of equations are punctuated as written English, and commas, semicolons, and periods are <sup>80</sup> placed where appropriate. Conjunctions such as "and," "while," "when," or "for" are also typically <sup>81</sup> placed before the final element in a mathematical phrase, as befits the intended mathematical <sup>82</sup> meaning.

#### 83 5. Figures and tables

<sup>84</sup> The AMS prefers that all figures and tables are placed at the end of the document prior to <sup>85</sup> submission. A list of tables and a list of figures will appear near the end of the PDF file, before the <sup>86</sup> actual tables and figures. These lists are necessary for submission.

<sup>87</sup> For appendix figures and tables, special commands are needed to manually change the number-<sup>88</sup> ing to ensure that each appendix figure or table is numbered as part of the respective appendix  $\bullet$  and not as a continuation of the main paper. Use the command \appendcaption{} instead of the  $\bullet$  usual \caption{} to adjust the numbering; for example, for Table A1, you would use the command 91 \appendcaption{A1}.

 $\mathcal{P}$  Note that the normal \ref{ \frac{{}}} command cannot be used to cite appendix figures and tables as the <sup>93</sup> numbering will be incorrect. Callouts for appendix figures and tables in the text will need to be 94 written out as plain text, for example, Fig. A1 and Table A1.

## <sup>95</sup> *a. Figures*

<sup>96</sup> The insertion of a sample figure (Fig. 1) and caption is given below (in the .tex document) and at <sup>97</sup> the end of the document. Standard figure sizes are 19 (one column), 27, 33, and 39 (two columns) 98 picas.

<sup>99</sup> *b. Tables*

<sup>100</sup> Each table must be numbered, provided with a caption, and mentioned specifically in the text. <sup>101</sup> See below (in the .tex document) and at the end of the document for the formatting of a sample  $_{102}$  table (Table 1).

<sup>103</sup> *Acknowledgments.* Keep acknowledgments (note correct spelling: no "e" between the "g" and "m") as brief as possible. In general, acknowledge only direct help in writing or research. Finan- cial support (e.g., grant numbers) for the work done, for an author, or for the laboratory where the work was performed is best acknowledged here rather than as footnotes to the title or to an author's name. Contribution numbers (if the work has been published by the author's institution 108 or organization) should be included as footnotes on the title page, not in the acknowledgments.

## 109 APPENDIX A

#### 110 **Title of Appendix**

#### <sup>111</sup> *a. Appendix section*

<sup>112</sup> The AMS template allows authors to format an unlimited number of appendixes. To format a  $\frac{1}{113}$  single appendix, use the  $\alpha$  appendix command with no additional argument. Otherwise, add the 114 appropriate one-letter argument to the \appendix command (e.g. \appendix[A], \appendix[B],  $_{115}$  \appendix[C], etc.) corresponding to the appropriate appendix.

<sup>116</sup> The title of the appendix can be formatted using the  $\qquad$  appendixtitle{} command. The  $\text{117}$  \subsection, \subsubection, and \paragraph commands are used to create sections within the ap-<sup>118</sup> pendix. (Note that the appendix title takes the place of \section in the appendix, so the first section 119 should begin with  $\substack{\text{set}$  instead of  $\setminus$  Equations are automatically numbered appro-<sup>120</sup> priately for each appendix. Here is an example of the first equation in appendix A, automatically  $121$  labeled  $(A1)$ :

$$
x = \frac{2b \pm \sqrt{b^2 - 4ac}}{2c}.
$$
 (A1)

<sup>122</sup> For appendix figures and tables, special commands are needed to manually change the num-<sup>123</sup> bering to ensure that each appendix figure or table is numbered as part of the appendix and not <sup>124</sup> as a continuation of the main paper. Use the command \appendcaption{ } instead of the usual  $\{\}$  to adjust the numbering; for example, for Table A1, you would use the command  $126$  \appendcaption{A1}. In-text callouts for each appendix figure and table will need to be written 127 as plain text; the usual  $\ref{\} command cannot be used.$ 

# <sup>128</sup> APPENDIX B

# 129 **File Structure of the AMS LAT<sub>E</sub>X Package**

<sup>130</sup> *a. AMS LATEX files*

131 You will be provided with a tarred, zipped LAT<sub>E</sub>X package containing 17 files. These files are 132 **Basic style file:** ametsoc.cls.

- <sup>133</sup> The file ametsoc.cls is the manuscript style file.
- <sup>134</sup> Using \documentclass{ametsoc} for your .tex document will generate a PDF that <sup>135</sup> follows all AMS guidelines for submission and peer review.

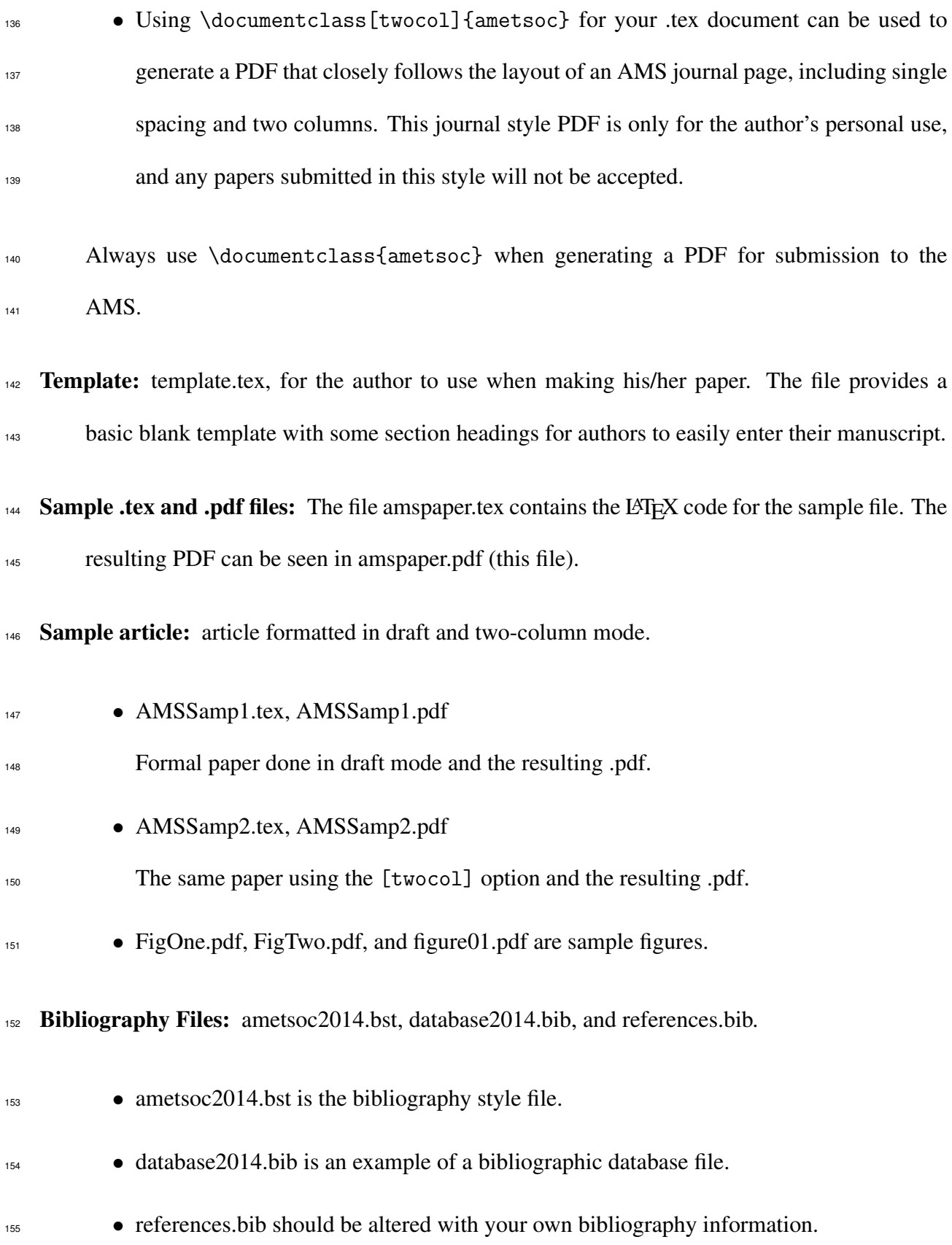

**Documention:** found in AMSDocs.pdf. Additional information found in readme.txt, which con-tains a list of the files and how they are used.

#### *b. Help for Authors*

159 Questions and feedback concerning the use of the AMS LATEX files should be directed to latex@ametsoc.org. Additional information is available on the AMS LATEX Submis- sion Info web page (http://www2.ametsoc.org/ams/index.cfm/publications/authors/ journal-and-bams-authors/author-resources/latex-author-info/).

# 163 APPENDIX C

# **Building a PDF and Submitting Your LATEX Manuscript Files to the AMS**

#### *a. Building your own PDF*

 There are a variety of different methods and programs that will create a final PDF from your LATEX files. The easiest method is to download one of the freely available text editors/compilers such as TexWorks or TeXnicCenter. TexWorks is installed with the TeXLive distribution and provides both a text editor and the ability to compile your files into a PDF.

*b. Submitting your files to the AMS for peer review*

<sup>171</sup> The AMS uses the Editorial Manager system for all author submissions for peer review. Editorial Manager uses the freely available T<sub>EX</sub> Live 2011 distribution. This system will automatically 173 generate a PDF from your submitted LAT<sub>F</sub>X files and figures.

<sup>174</sup> You should not upload your own PDF into the system. If the system does not build the PDF from your files correctly, refer to the AMS LATEX FAQ page first for possible solutions. If your PDF still  does not build correctly after trying the solutions on the FAQ page, email latex@ametsoc.org for help.

*c. Other software*

As mentioned above, there is a variety of software that can be used to edit .tex files and build

a PDF. The AMS does not support LAT<sub>EX</sub>-related WYSIWYG software, such as Scientific Work-

place, or WYSIWYM software, such as LyX. TrX Live (available online at

182 http://www.tug.org/texlive/) is recommended for users needing an up-to-date LATEX distri-

bution with software that includes an editor and the ability to automatically generate a PDF.

 This shows how to enter the commands for making a bibliography using BibTeX. It uses refer-ences.bib and the ametsoc2014.bst file for the style.

### 186 References

 Becker, E., and G. Schmitz, 2003: Climatological effects of orography and land–sea heating con- trasts on the gravity wave–driven circulation of the mesosphere. *J. Atmos. Sci.*, 60, 103–118, doi:10.1175/1520-0469(2003)060 $\langle 0103:CEOOAL \rangle$ 2.0.CO;2.

 Knutti, R., and Coauthors, 2008: A review of uncertainties in global temperature projections over 191 the twenty-first century. *J. Climate*, **21**, 2651–2663, doi:10.1175/2007JCLI2119.1.

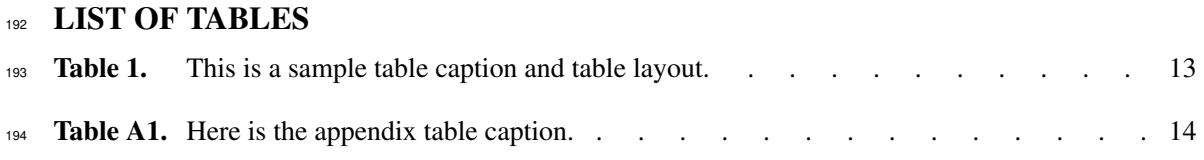

| N    | X    | Y    | Z    |
|------|------|------|------|
| 0000 | 0000 | 0010 | 0000 |
| 0005 | 0004 | 0012 | 0000 |
| 0010 | 0009 | 0020 | 0000 |
| 0015 | 0016 | 0036 | 0002 |
| 0020 | 0030 | 0066 | 0007 |
| 0025 | 0054 | 0115 | 0024 |

TABLE 1. This is a sample table caption and table layout.

Table A1. Here is the appendix table caption.

| 1 | 2           | 3           |
|---|-------------|-------------|
| a | $\mathbf b$ | $\mathbf c$ |
| d | e           | f           |

# 195 LIST OF FIGURES

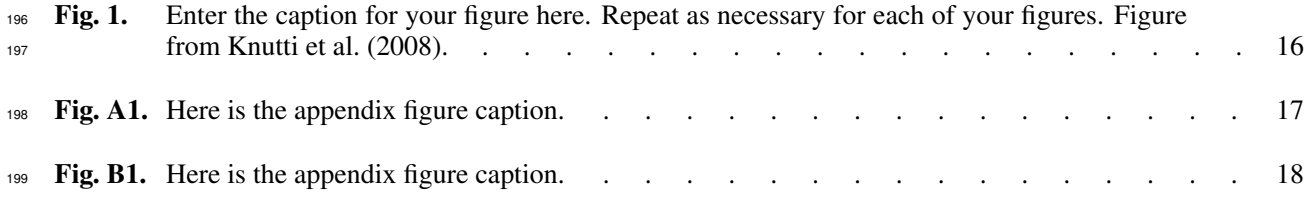

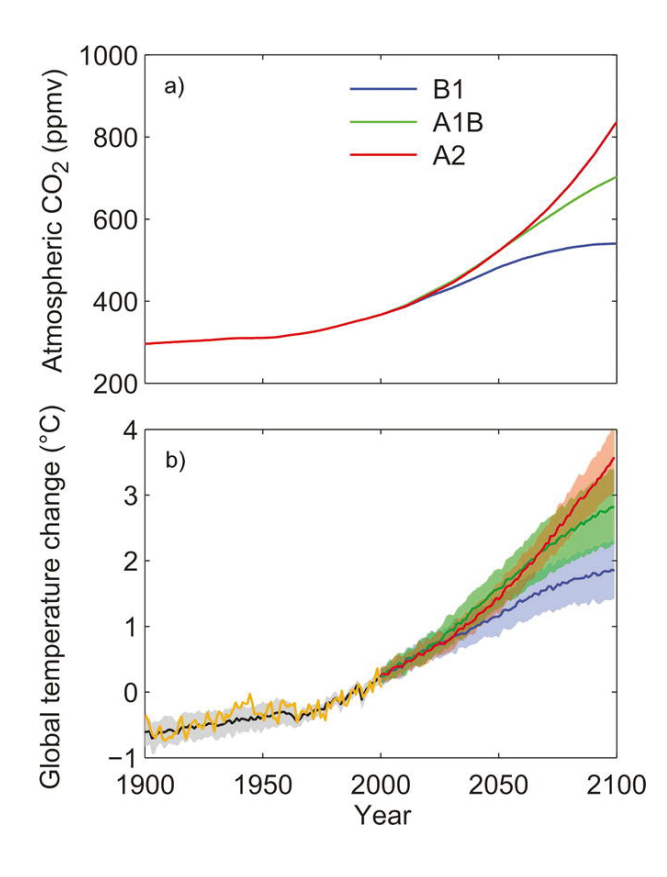

FIG. 1. Enter the caption for your figure here. Repeat as necessary for each of your figures. Figure from Knutti et al. (2008). 200 201

(illustration here)

Fig. A1. Here is the appendix figure caption.

(illustration here)

Fig. B1. Here is the appendix figure caption.